# **Conseils rapides**

Visionner n'importe quelle vidéo sur YouTube

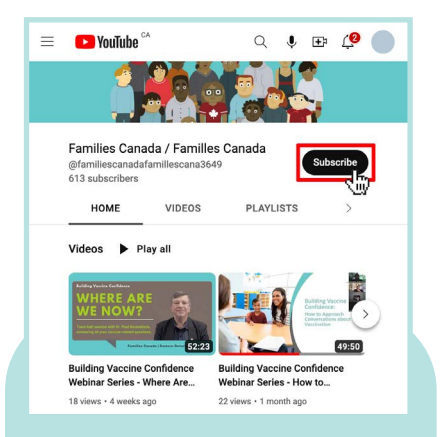

### Abonnez-vous à **[notre](https://www.youtube.com/@familiescanadafamillescana3649)  [chaîne YouTube](https://www.youtube.com/@familiescanadafamillescana3649)** pour ne pas manquer nos prochaines vidéos.

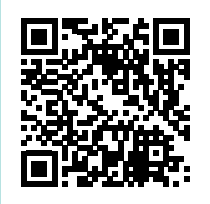

## **Visionner n'importe quelle vidéo sur YouTube dans la langue et à la vitesse de votre choix.**

Dès que vous avez trouvé une vidéo que vous désirez visionner, mais avant de la faire jouer, **activez la fonction de soustitrage**. **Cliquez l'icône CC** pour activer cette fonction. L'icône sera soulignée en rouge pendant qu'elle est active.

Automatiquement, des sous-titres en anglais apparaissent. **Pour afficher les sous-titres** dans une autre langue, **cliquez sur la roue des paramètres**.

Les options apparaîtront. À côté de l'option Subtitles/CC, **cliquez sur** 

**Sélectionnez Auto-translate** du menu

**English >**.

qui s'ouvre.

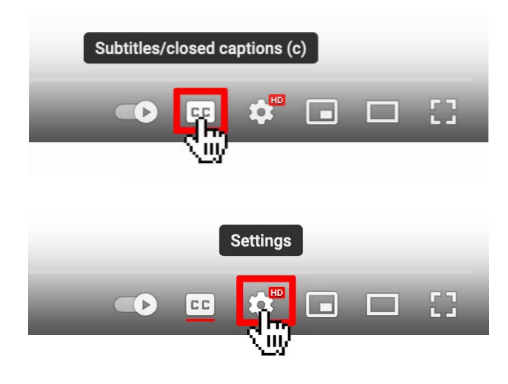

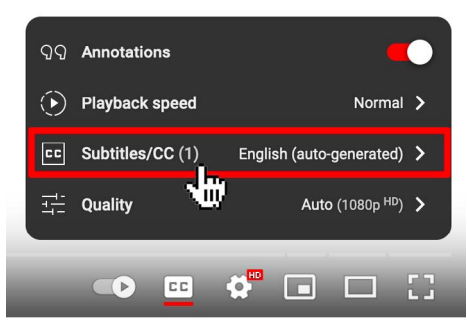

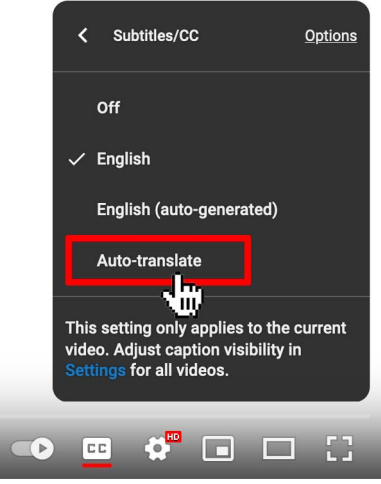

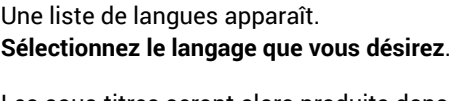

Les sous-titres seront alors produits dans la langue que vous avez choisie.

**Pour sélectionner une autre langue**, cliquez encore une fois sur la roue des paramètres. Sélectionnez Auto-translate et ensuite la langue de votre choix parmi la liste qui apparaît.

**Faites ensuite jouer votre vidéo!**

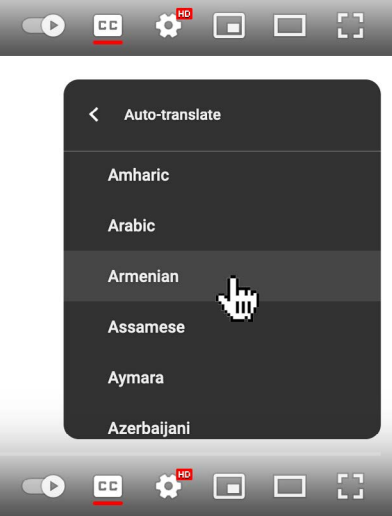

**Cette fiche de renseignements et d'autres ressources sont disponibles au téléchargement à www.FamiliesCanada.ca**

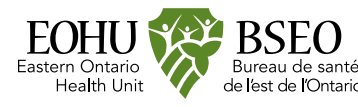

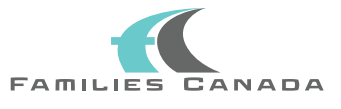

# **Conseils rapides**

Pour changer la vitesse de lecture sur **YouTube** 

## **Pour changer la vitesse de lecture d'une vidéo sur YouTube**

**Faites jouer la vidéo** que vous désirez visionner. **Cliquez sur la roue des paramètres**.

Des options apparaissent. À côté de l'option Playback speed, **cliquez** 

**sur Normal >**.

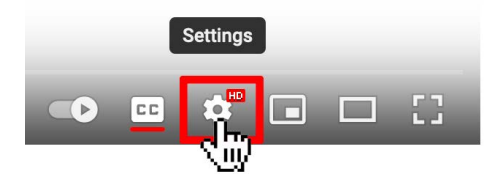

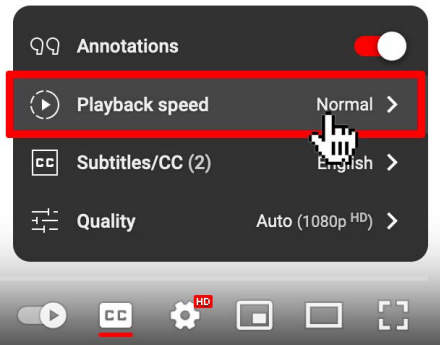

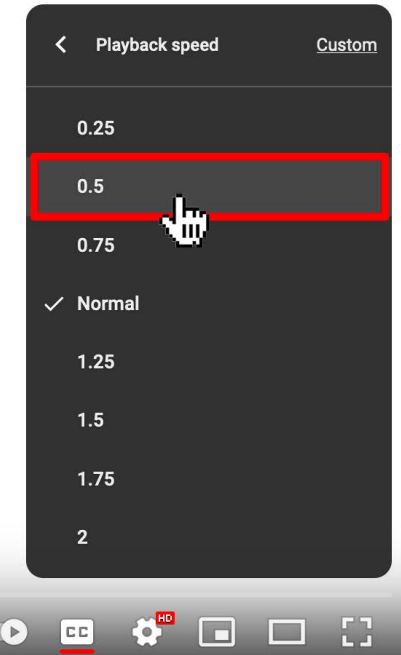

**Des options apparaissent**. Les choix de vitesse ralentie sont 0.25, 0.5 et 0.75. Les options de vitesse accélérée sont 1.25, 1.5, 1.75 et 2 fois la vitesse.

**Sélectionnez la vitesse de votre choix**. Les vidéos peuvent être ralenties à la vitesse qui vous convient pour en faciliter l'écoute et la compréhension. Faites l'essai des différentes vitesses de lecture pour déterminer vos préférences.

**Pour faire l'essai des différentes vitesses ou pour revenir à la vitesse normale, cliquez encore une fois sur la roue des paramètres**, sélectionnez Playback speed et choisissez Normal ou toute autre vitesse que vous préférez.

#### **Bon visionnement!**

**Cette fiche de renseignements et d'autres ressources sont disponibles au téléchargement à www.FamiliesCanada.ca**

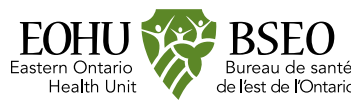

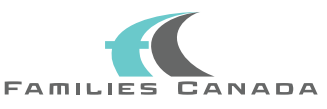

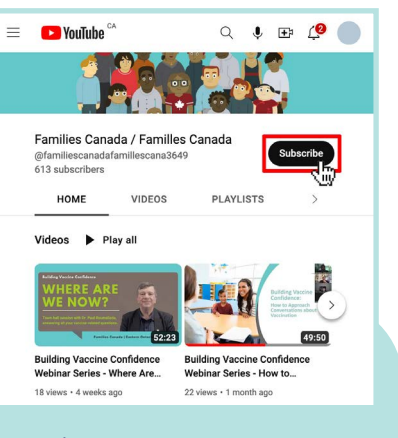

### Abonnez-vous à **[notre](https://www.youtube.com/@familiescanadafamillescana3649)  [chaîne YouTube](https://www.youtube.com/@familiescanadafamillescana3649)** pour ne pas manquer nos prochaines vidéos.

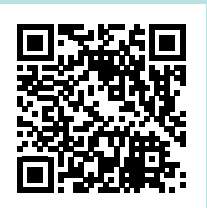